# User's Manual

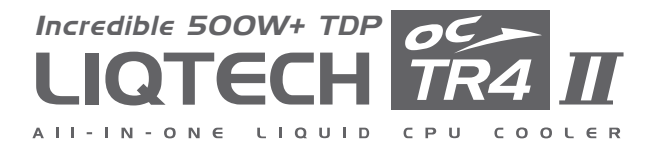

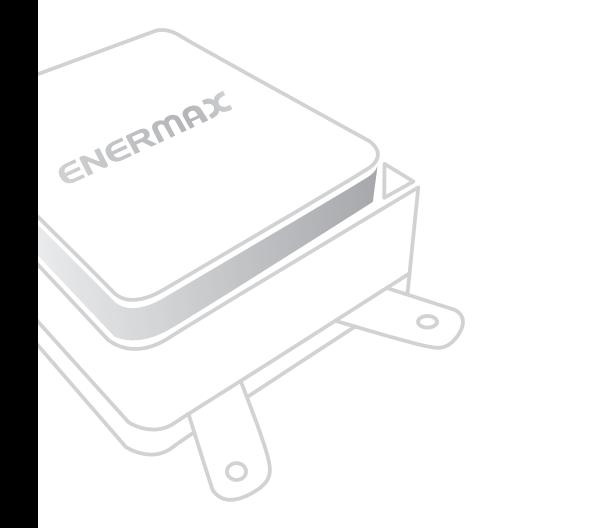

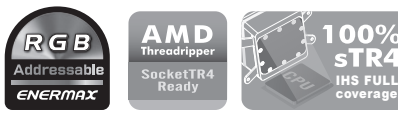

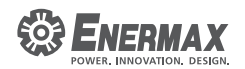

### **Index:**

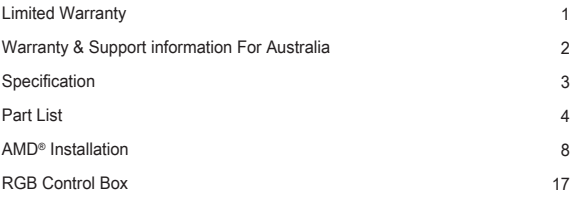

#### **Limited Warranty**

Please read this limited warranty carefully. Warranty is subject to void under following criteria:

- 1. The serial number label or warranty seal is defaced, modified, or removed.
- 2. Taking apart of the product and/or modification of any component or cable without ENERMAX's written authorization.
- 3. Ignoring connector's faulty-insertion-prevention design by attaching a connector to a device under incorrect orientation.
- 4. Damage caused by natural phenomena or uncontrollable forces, such as lightning, flooding, fire, earthquake, or misuse, abuse, negligence, accident, wear and tear, mishandling, misapplication.
- 5. ENERMAX is only liable for limited warranty service of ENERMAX product. ENERMAX is not liable for other damage or loss of time, interest, commercial opportunity due to using defect product of ENERMAX.

This ENERMAX Technology Corporation product is warranted to be free from defects in material and workmanship for a period of two (2) years from the date of purchase. ENERMAX Technology Corporation agrees to repair or replace the product, at its own option and at no charge, if, during the warranty period, it is returned to nearest ENERMAX Technology Corporation subsidiary/agent with all shipping charges prepaid and if inspection reveals that the product is defective. Please present the proof of purchase for requesting RMA. Charges for removing or installing the product are excluded under the terms of this warranty agreement. This warranty shall not apply to any product, which has been subject to connection to a faulty power source, alteration, negligence, or accident, or to any product, which has been installed other than in accordance with these instructions. In no event shall ENERMAX Technology Corporation, or its subsidiaries, or agents be liable for damages for a breach of warranty in an amount exceeding the purchase price of this product.

If you are uncertain whether or not your ENERMAX liquid cooler is defective, please contact your dealer/reseller for support! Web Site: http://www.enermax.com E-mail: enermax@enermax.com.tw

ENERMAX Technology Corporation, 15F-2, No. 888, Jing-Guo Road, Taoyuan City (330), Taiwan (R.O.C.), Tel. +886-3-316-1675, Fax. +886-3-346-6640

©2018 ENERMAX Technology Corporation. All rights reserved. Specifications are subject to change without prior notice. Actual product and accessories may differ from illustrations. Omissions and printing errors excepted. Content of delivery might differ in different countries or areas. Some trademarks may be claimed as the property of others. Reproduction in any manner without the written permission of ENERMAX is strictly forbidden.

#### **Warranty & Support information For Australia**

Our goods come with guarantees that cannot be excluded under the Australian Consumer Law. You are entitled to a replacement or refund for a major failure and for compensation for any other reasonably foreseeable loss or damage.

You are also entitled to have the goods repaired or replaced if the goods fail to be of acceptable quality and the failure does not amount to a major falure. Please read the above limited warranty. This warranty is valid only for the ENERMAX products distributed by authorized dealer(s) in Australia.

Please contact ENERMAX for warranty and support information.

ENERMAX Technology Corporation 15F-2, No. 888, Jing-Guo Road, Taoyuan City (330), Taiwan (R.O.C.) Tel. +886-3-316-1675 Web Site: http://www.enermax.com E-mail: enermax@enermax.com.tw

This ENERMAX liquid cooler is warranted to be free from defects in material and workmanship for period stats in two(2) years. ENERMAX Technology Corporation agrees to repair or replace the product, at its own option and at no charge, if during the warranty perod, it is returned to nearest ENERMAX Technology Corporation subsidiary/agent with all shipping charges prepaid and bearing a return merchandize authorzation (RMA) number, and if inspection reveals that the product is defective. Charges for removing or installing the product are excluded under the terms of this warranty agreement. This warranty shall not apply to any product, which has been subject to connection to a faulty power source, alteration, negligence, or accident, or to any product, which has been installed other than in accordance with these instructions. In no event shall ENERMAX Technology Corporation, or its subsidiaries, or agents be liable for damages for a breach of warranty in an amount exceeding the purchase price of this product!

Unless stated in the manual, the standard product warranty period is described in two(2) years. If the goods is found defective within the period of warranty from the date of purchase, please contact ENERMAX or your purchased retail shop/agent.

Please note that proof of purchase would be required when request the RMA.

# **Specification**

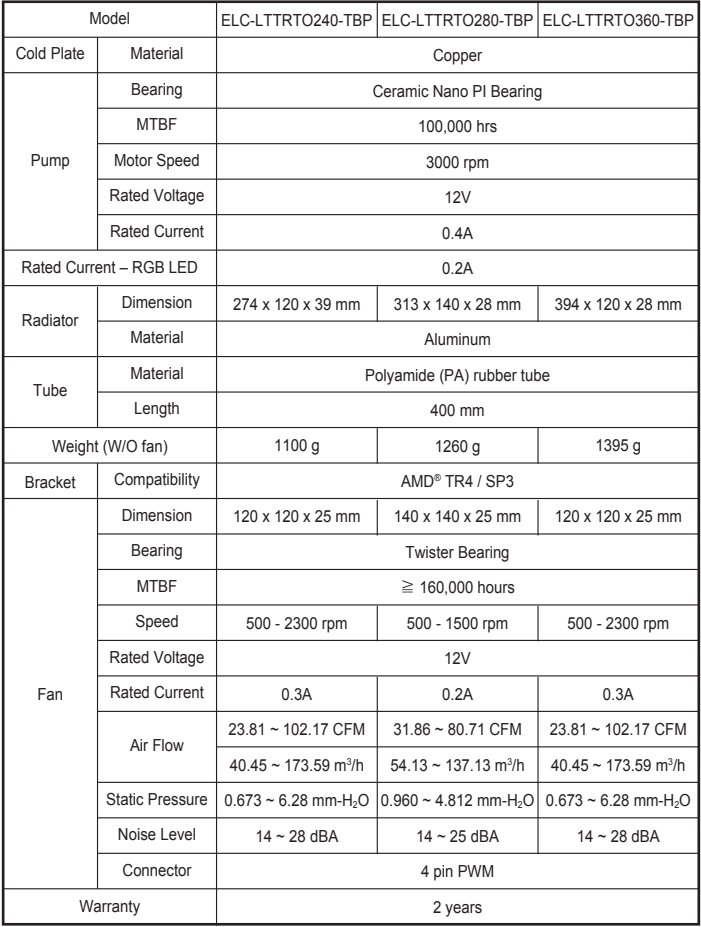

# **Part List (LIQTECH TR4 II 240)**

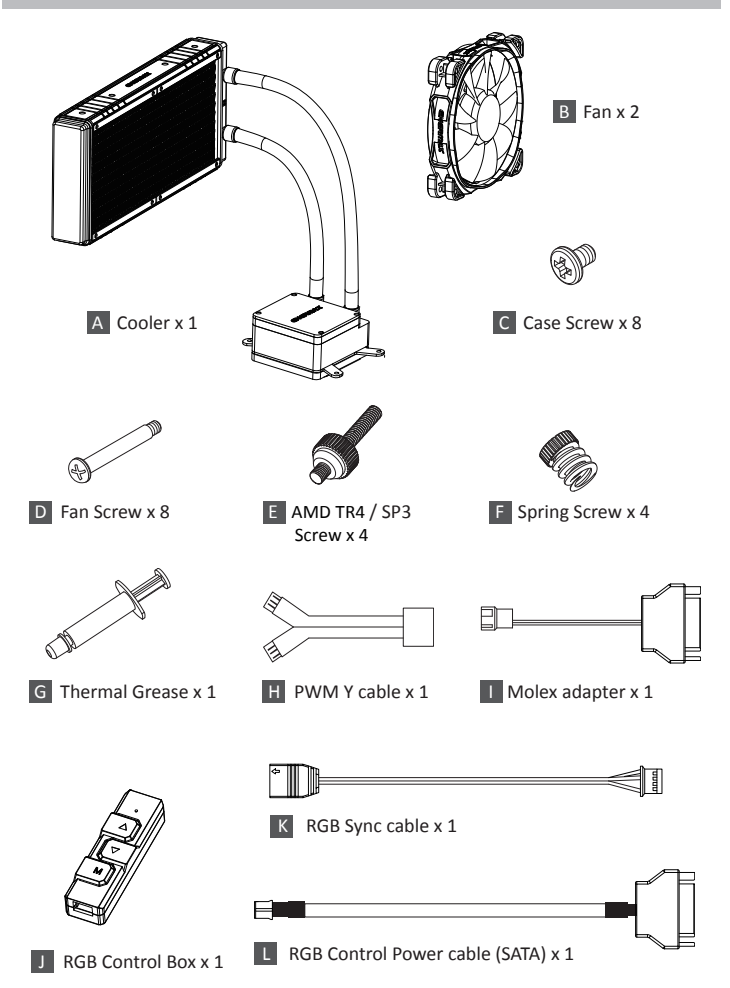

# **Part List (LIQTECH TR4 II 280)**

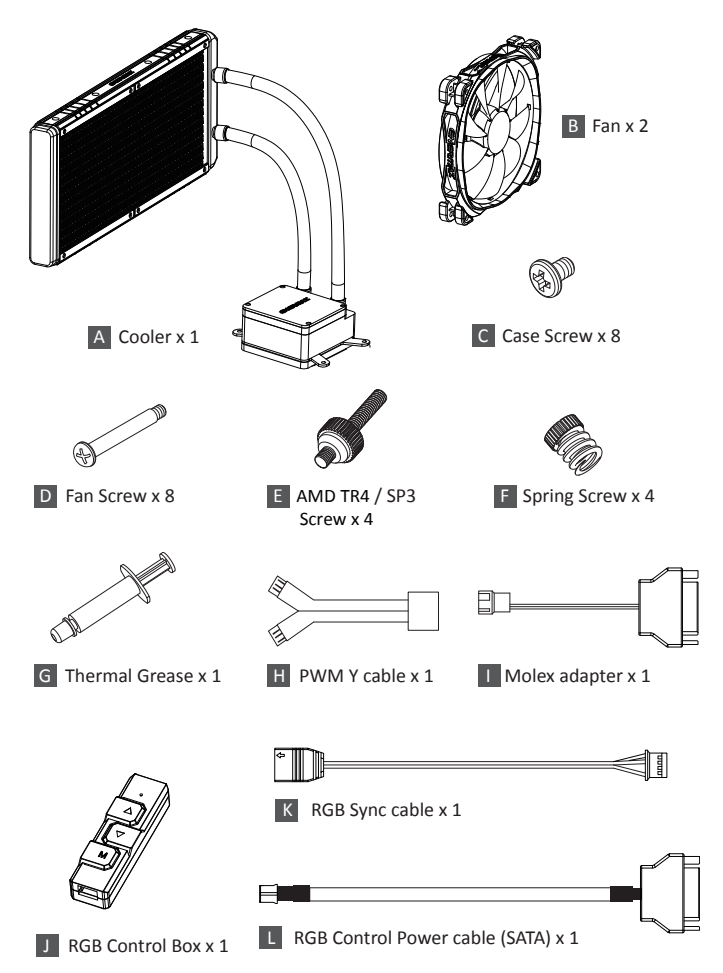

# **Part List (LIQTECH TR4 II 360)**

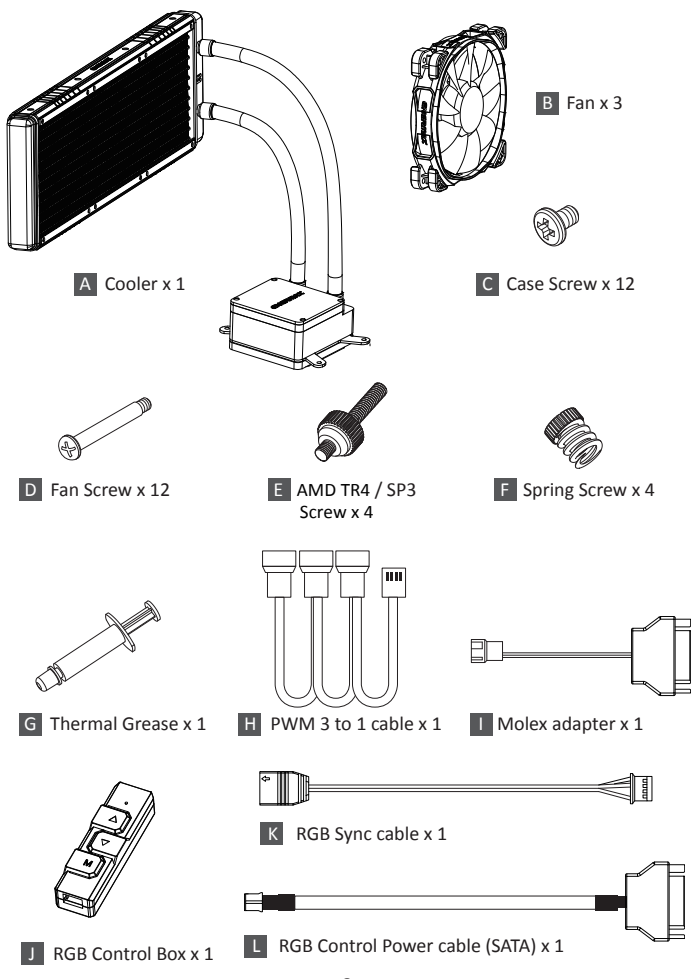

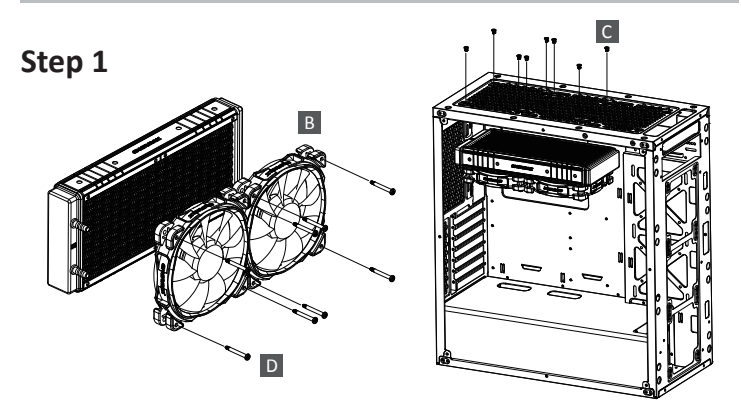

- EN Attach the fan and the radiator to the chassis
- DE Schrauben Sie den Lüfter und den Radiator am Gehäuse fest.
- FR Fixez le ventilateur et le radiateur sur le châssis
- IT Fissare la ventola e il radiatore al case
- ES Fijar el ventilador y el radiador a la caja
- PL Zamontuj wentylator i radiator na obudowie komputerowej.
- TW 安裝風扇及散熱排於機殼
- <mark>CN</mark> 将风扇以及散热排安装在机箱上
- JP ファンをラジエーターに設置してケースに取り付けて下さい。
- KR 팬과 방열기를 PC 케이스에 부착하십시오.
- ID Pasang kipas dan radiator ke casing

RU Закрепите вентилятор и радиатор на корпусе.

فن و رادياتور را به کيس متصل نماييد. IR

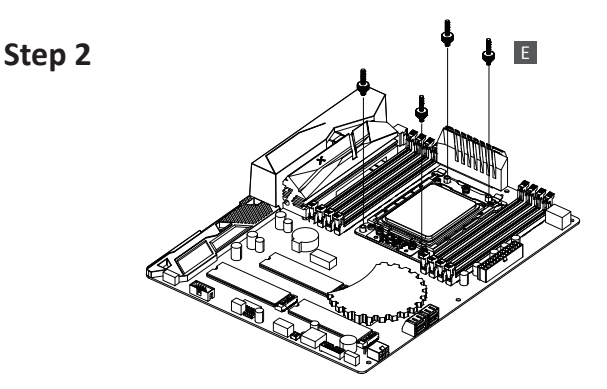

- EN Tighten the AMD TR4 / SP3 screw to the motherboard
- DE Schrauben Sie die Backplate mit den passenden AMD TR4 / SP3-Abstandshaltern am Mainboard fest.
- FR Serrez la vis du support AMD TR4 / SP3 à la carte-mère
- IT Fissare i montanti per AMD TR4 / SP3 alla scheda madre
- ES Fije los tornillos de pilar para AMD TR4 / SP3 a la placa madre
- PL Przykręć płytę mocującą za pomocą przeznaczonych do platformy AMD TR4 / SP3 nakrętek dystansowych.
- TW 將AMD TR4 / SP3螺絲固定於主板上
- **CN** | 将AMD TR4 / SP3螺丝固定在主板的相应位置上
- JP AMD TR4 / SP3 の場合、2011/2066専用ネジを使用しバックプレートをマザーボードに 固定して下さい。
- KR AMD TR4 / SP3 지지대를 마더보드에 고정하십시오.
- ID Kencangkan AMD TR4 / SP3 sekrup ke motherboard
- **RU** Затяните гайки «Intel AMD TR4 / SP3 » на материнской плате.
- پيچ مربوط به 3PS / 3MD TR4 / 4P به مادر بر د محکم کنيد |

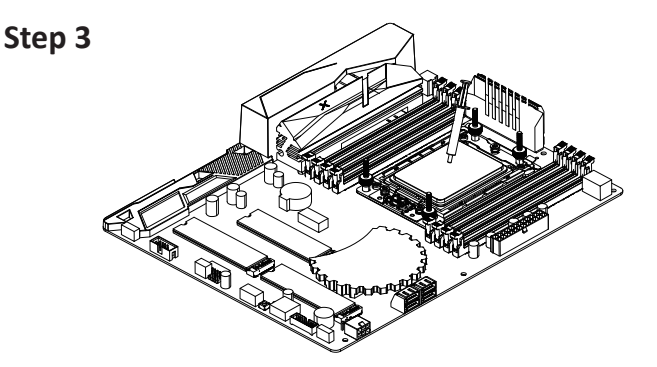

- EN Apply the thermal grease evenly on the CPU surface
- DE Verteilen Sie gleichmäßig eine dünne Schicht Wärmeleitpaste auf der CPU-Oberfläche.
- FR Appliquez une couche uniforme de pâte thermique sur la surface du CPU
- IT Applicare in modo uniforme la pasta termica sulla superficie della CPU
- ES Aplicar de forma uniforme la pasta térmica en la superficie de la CPU
- PL Nałóź równomiernie cienką warstwę pasty termoprzewodzącej na metalową osłonę na procesorze.
- TW 將散熱膏均勻的塗抹於CPU表面
- CN 请在CPU表面均与涂抹散热硅脂
- JP サーマルグリスをCPUの表面に均一になるよう薄く塗って下さい。
- KR CPU 표면에 구리스를 평평히 펴 바르십시오.
- ID Oleskan secara merata thermal pasta ke permukaan CPU
- RU Нанесите термопасту равномерно на поверхность процессора.
- خمير حرارتی را بر روی سطح پردازنده پخش نماييد. IR

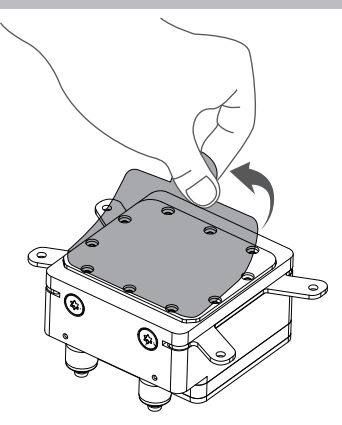

- EN Remove the protect film from the cold-plate
- DE Entfernen Sie die Schutzfolie von der Kühlplatte der Pumpe.
- FR Retirez le film protecteur de la plaque-froide
- IT Rimuovere la pellicola di protezione dalla piastra di raffreddamento
- ES Quite la película de protección del bloque de refrigeración
- PL Zdjąć folię ochronną z bloku wodnego.
- TW 取下水冷頭保護貼膜
- CN 使用时请将水冷头保护贴膜取下
- JP コールドプレートの保護フィルムを外して下さい。
- KR 콜드 플레이트의 보호 필름을 제거하십시오.
- ID Lepaskan pita pelindung dari plat pendingin
- RU Пожалуйста, удалите защитную крышку с охлаждающей пластины
- صفحه محافظ را از زير سطح بلاک-پمپ جدا کنيد IR

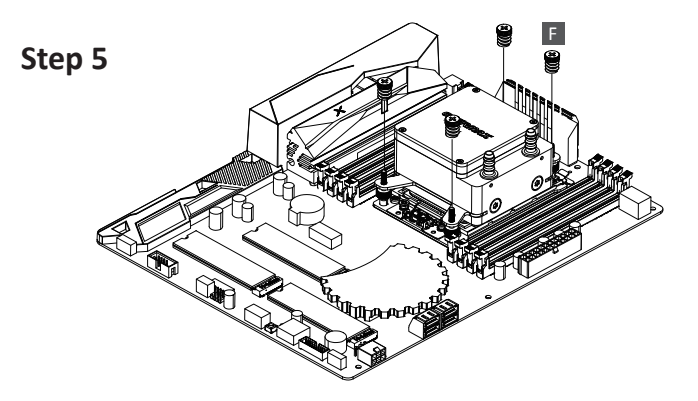

- EN Place the pump on the CPU and tighten the spring screws until all four corners are secured
- DE Platzieren Sie die Pumpe auf der CPU und drehen Sie die Federschrauben fest bis alle vier Seiten fixiert sind.
- FR Placez la pompe sur le CPU et serrez les vis à ressort jusqu'à ce que les quatre coins soient bien fixés
- IT Posizionare la pompa sulla CPU e fissare le viti fino a che tutti e quattro gli angoli siano fissati.
- ES Coloque la bomba en la CPU y apriete los tornillos hasta que las cuatro esquinas estén fijadas.
- PL Umieść pompę na procesorze i przykręć wszystkie cztery srubki sprężyste.
- TW 將水泵至於CPU上並鎖緊四邊彈簧螺絲
- CN 将水泵置于CPU上并确认四边的弹簧螺丝拧紧
- JP 専用ネジを使用して水冷ポンプをCPUの上に固定して下さい。
- KR CPU 에 펌프를 놓고 펌프의 네 코너가 단단히 고정 될 때까지 스프링 나사를 고정하십시오.
- ID Tempatkan pompa pada CPU dan kencangkan keempat sekrup sampai keempat sudut aman

RU Установите насос на процессоре и затяните все 4 гайки.

پمپ را بر روی پردازنده قرار دهيد و پيچهای فنری را محکم کنيد تا هر چهارتای آنها سفت شود IR

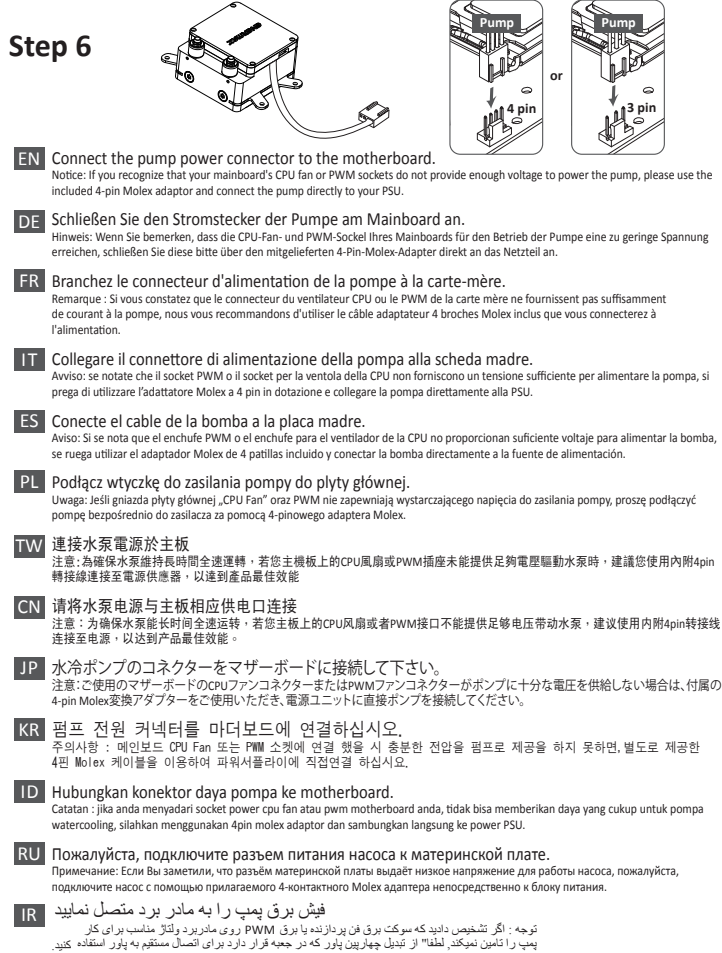

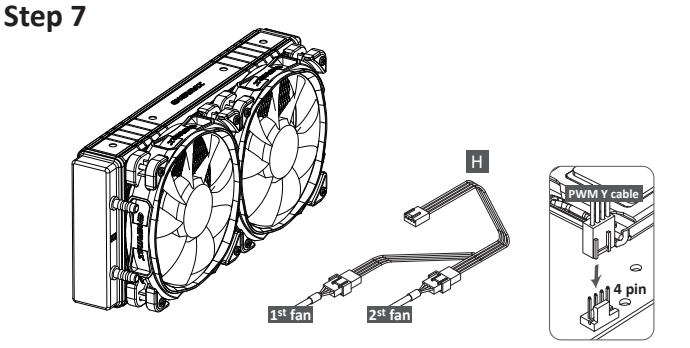

- EN Connect the fan connector to the motherboard
- DE Schließen Sie den 4-Pin-PWM-Stecker des Lüfters am Mainboard an.
- FR Branchez le connecteur du ventilateur à la carte-mère
- IT Collegare il connettore della ventola alla scheda madre
- ES Conecte el conector del ventilador a la placa madre
- PL Podłącz wtyczkę 4-pin PWM wentylatora do płyty głównej.
- TW 連接風扇電源於主板
- CN 请将风扇电源与主板上的相应供电口连接
- JP ファンコネクターをマザーボードに接続して下さい。
- KR 팬 커넥터를 마더보드에 연결하십시오.
- ID Hubungkan konektor kipas ke motherboard
- RU Пожалуйста, подключите разъем вентилятора к материнской плате.
- فيش فن را به مادربرد متصل نماييد. IR

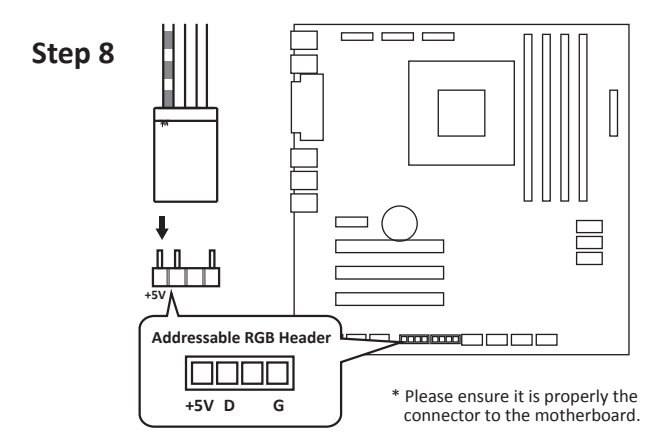

- EN If the motherboard DOES support the addressable RGB (ADD headers): connect the RGB Sync cable to the motherboard. When you install the cooler onto the motherboard, please connect the RGB Sync cable to the water block, and then connect the power connectors to RGB control box. Meanwhile, connect the SATA power cable to PC power supply SATA connector.
- DE Wenn das Mainboard adressierbare RGB-(ADD)-Header unterstützt: Verbinden Sie das RGB-Sync-Kabel mit dem Mainboard. Wenn Sie den Kühler auf dem Motherboard installieren, schließen Sie bitte das RGB-Sync-Kabel an den Wasserblock und dann die Stromanschlüsse an die RGB-Steuerbox an. Schließen Sie das SATA-Stromkabel an den SATA-Anschluss des PC-Netzteils an.
- FR Si la carte mère prend en charge le connecteur RGB (ADD headers): connectez le câble de synchronisation RGB à la carte mère. Lorsque vous installez le refroidisseur sur la carte-mère, connectez le câble RGB Sync au waterblock, puis branchez ensuite les connecteurs d'alimentation au boîtier de contrôler RGB. Reliez également le câble d'alimentation SATA au connecteur SATA de l'alimentatio
- IT Se la scheda madre è fornita di connettori RGB compatibili, collegare il cavo RGB Sync alla scheda madre. Quando si installa il dissipatore sulla scheda madre, si prega di collegare il cavo di sincronizzazione RGB al water block e di collegare I connettori di alimentazi one alla centralina di controllo RGB. Infine collegare il cavo di alimentazione SATA all'alimentatore n

- ES Si su placa base está equipada con conectores RGB compatibles, conecte el cable RGB Sync a la placa base Cuando se instala el disipador en la placa base, se ruega conectar el cable de sincronización RGB con el bloque de agua y de conectar los conectores de alimentación a la caja de control RGB. Luego conectar el cable de alimentación SATA a la fuente de alimentación.
- PL Jeśli płyta główna OBSŁUGUJE adresowalne nagłówki RGB (ADD): podłącz kabel synchronizacyjny RGB do płyty głównej. Po zamontowaniu modułu chłodzącego na płycie głównej podłącz kabel synchronizacyjny RGB do bloku wodnego, a następnie podłącz kable zasilające do sterownika RGB. Jednocześnie podłącz kabel zasilający SATA do gniazda zasilającego SATA na płycie komputera.
- TW 若您的主機板有支援 addressable RGB (ADD headers)功能: 將RGB同步線連接 到主機板的 RGB 4Pin接口。 在把水冷安裝於主機板之前,請先將RGB同步線連接在水冷頭上;再連接於控制 器上。同時,把控制器的SATA電源端子連接到電源供應器SATA端。
- CN 若您的主板有支援 addressable RGB (ADD headers)功能: 将RGB同步线连接到 主板的 RGB 4Pin接口。 在把水冷安装到主板上之前,请先将RGB同步线连接在水冷头上;再连接于控制 器上。同时,把控制器的SATA电源端子连接到电源供应器SATA端。
- JP マザーボードがアドレッサブル型RGBに対応している場合、RGB SYNC用ケー ブルをマザーボードに接続してください。 本製品をマザーボードに取り付ける際は、RGB Syncケーブルを水冷ヘッドへ接 、または、電源ケーブルをRGBコントロールボックス側へ接続してください。 SATAの電源用ケーブルを電源側のSATAコネクターに接続してください。
- KR 마더보드가 RGB (ADD 헤더를) 지원하는 경우: RGB 동조 케이블을 마더보드에 연결하십시오. 쿨러와 마더보드 연결 시, RGB Sync 케이블을 워터블록에 연결 한 후 RGB Control Box 파워 커넥터와 연결 하세요. SATA파워 케이블과 PC파워서플라이 SATA 커넥터를 연결하세요.
- ID Jika motherboard tidak mendukung header RGB (ADD) yang dapat dialamatkan : sambungkan kabel RGB Sync ke motherboard. Ketika Anda memasang pendingin ke motherboard, hubungkanlah kabel Sinkronisasi RGB ke water block, kemudian hubungkan konektor daya ke kotak kontrol RGB. Sementara itu, hubungkan kabel power SATA ke konektor PC SATA Power Supply.

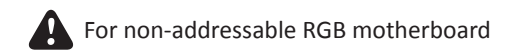

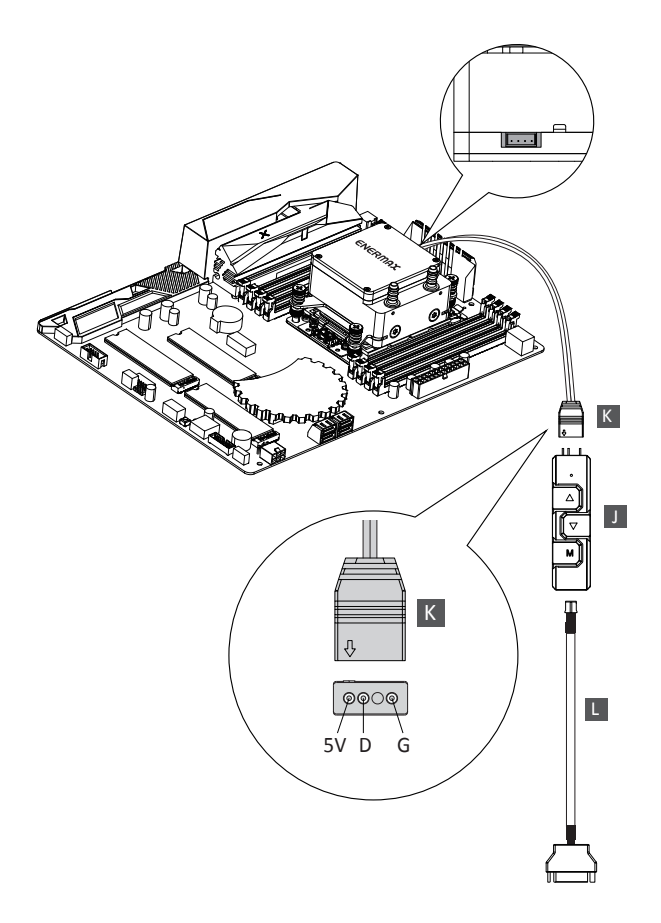

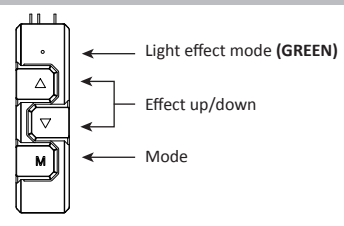

- EN The 4 LED colors indicate the different modes: GREEN (Light Effect), RED (Effect Speed), BLUE (Brightness), YELLOW (Auto-run).
	- 1. Press "M" until you reach the Light Effect Mode (GREEN).
	- 2. To change the effect, press the ▲ or ▼ button.
	- 3. 10 pre-set light effects:
		- 1) Racing-Rainbow (Default)
		- 2) Breathing-Rainbow
		- 3) Flash-Rainbow
		- 4) Overlaying-Rainbow 5) Flow-Rainbow
		-
		- 6) Colors auto-run (8 colors) Press ▲ for 3 seconds to fix the current color. Press ▲ for 3 seconds again to return to the Colors auto-run effect.
		- 7) Ripple auto-run (8 colors) 8) Overlaying-RED
		-
		- 9) Overlaying-GREEN
		- 10) Overlaying-BLUE
	- 4. Pressing ▼ for 3 seconds will return to the default "Racing-Rainbow" effect.
- DE Die 4 LED-Farben zeigen die verschiedenen Modi an: GRÜN (Lichteffekt), ROT (Effektgeschwindigkeit), BLAU (Helligkeit), GELB (Auto-run).
	- 1. Drücken Sie "M", bis Sie den Lichteffektmodus (GRÜN) erreichen.
	- 2. Um den Effekt zu ändern, drücken Sie die Taste ▲ oder ▼.
	- 3. 10 voreingestellte Lichteffekte:
		- 1) Racing-Rainbow (Standard) 2) Breathing-Rainbow
		-
		-
		- 3) Flash-Rainbow 4) Overlaying-Rainbow
		- 5) Flow-Rainbow
		- 6) Farben Auto-Run (8 Farben) Drücken Sie 3 Sekunden lang auf ▲, um die aktuelle Farbe zu speichern. Drücken Sie erneut 3 Sekunden lang auf ▲, um zum Farben Auto-Run-Effekt zurückzukehren.
		- 7) Ripple Auto-Run (8 Farben)
		- 8) Overlaying-ROT
		- 9) Overlaying-GRÜN
		- 10) Overlaying-BLAU
	- 4. Durch Drücken von ▼ für 3 Sekunden wird der Standardeffekt "Racing- Rainbow" wiederhergestellt.

- FR Les 4 couleurs des diodes indiquent les différents modes: VERT (Effets lumineux), ROUGE (Vitesse), BLEU (Luminosité) et JAUNE (Mode Auto).
	- 1.Appuyez sur "M" jusqu'à ce que vous atteigniez le mode Effets lumineux (diode verte).
	- 2.Pour faire varier l'effet, appuyez sur ▲ ou ▼.
	- 3.10 effets lumineux sont prédéfinis :
		- 1) Arc-en-ciel galopant (par défaut)
		- 2) Arc-en-ciel respirant
		- 3) Arc-en-ciel flash
		- 4) Arc-en-ciel couvrant
		- 5) Arc-en-ciel coulant
		- 6) Couleurs automatiques (8 couleurs) Appuyez sur ▲ pendant 3 secondes pour arrêter l'effet sur la couleur en cours. Appuyez de nouveau sur ▲ pendant 3 secondes pour retourner au mode couleurs automatiques.
		- 7) Ondulations automatiques (8 couleurs) 8) Overlay Rouge
		-
		- 9) Overlay Vert
		- 10) Overlay Bleu
	- 4. Appuyez sur ▼ pendant 3 secondes pour retourner à l'effet arc-en-ciel galopant par défaut.
- IT I quattro colori LED indicano le diverse modalità: VERDE (Effetto Luminoso), ROSSO (Velocità effetti luminosi), BLU (Luminosità), GIALLO (Esecuzione automatica).
	- 1. Tenere premuto "M" finchè si raggiunge la modalità effetto luminoso (VERDE).
	- 2. Per cambiare efetto, premere I bottoni ▲ oppure ▼.
	- 3. 10 effetti luminosi pre-impostatii:
		- 1) Racing-Rainbow (Default)
		- 2) Breathing-Rainbow
		- 3) Flash-Rainbow
		- 4) Overlaying-Rainbow
		- 5) Flow-Rainbow
		- 6) Esecuzione Automatica colori (8 colori) Tenere premuto ▲ per 3 secondi per fissure il colore presente. Tenere premuto ancora ▲ per 3 secondi per tornare all'effetto
		- auto-run. 7) Esecuzione Automatica Ripple (8 colors)
		- 8) Overlaying-RED
		- 9) Overlaying-GREEN
		- 10) Overlaying-BLUE
	- 4. Tenendo premuto ▼ per 3 secondi si tornerà all'effetto "Racing- Rainbow" pre-impostato.
- ES Los cuatro colores LED indican las diferentes modalidades: VERDE (Efecto Luminoso), ROJO (Velocidad de los efectos luminosos), AZUL (Luminosidad), AMARILLO (Ejecución Automática).
	- 1. Mantener "M" presionado hasta llegar a la modalidad efecto luminoso (VERDE).

- 2. Para cambiar el efecto, presionar el botón ▲ o ▼ .
- 3. 10 efectos luminosos predeterminados:
	- 1) Racing-Rainbow (Predeterminado)
	- 2) Breathing-Rainbow
	- 3) Flash-Rainbow
	- 4) Overlaying-Rainbow 5) Flow-Rainbow
	-
	- 6) Ejecución Automática colores (8 colores) Presionar ▲ durante 3 segundos para fijar el color corriente. Presionar de nuevo ▲ durante 3 segundos para volver al efecto Colors ejecución automática.
	- 7) Ejecución Automática Ripple (8 colores)
	- 8) Overlaying-RED
	- 9) Overlaying-GREEN
	- 10) Overlaying-BLUE
- 4. Presionando ▼ durante 3 segundos se volverá al efecto predeterminado " Racing-Rainbow".
- PL Znaczenie 4 kolorów światła LED: ZIELONE (tryb efektu światła), CZERWONE (tryb szybkości), NIEBIESKIE (tryb podświetlenia), ŻÓŁTE (automatyczne uruchamianie).
	- 1. Naciśnij "M", aby przełączyć efekt, szybkość zmiany światła, podświetlenie i automatyczne uruchamianie.
	- 2. W celu zmiany koloru, naciśnij przycisk ▲ lub ▼, aby uruchomić jeden z 10, wstępnie ustawionych efektów światła.
	- 3. 10 wstępnie ustawionych efektów światła:
		- 1) Tęczowe wyścig (domyślny)
		- 2) Tęczowe oddychające
		- 3) Tęczowe migające
		- 4) Tęczowe nakładka
		- 5) Tęczowe przepływ
		- 6) Automatyczne uruchamianie kolorów (8 kolorów) Przytrzymaj ▲ przez 3 sekundy, aby ustawić bieżący kolor, a następnie ponownie naciśnij ▲ na 3 sekundy, aby usunąć wybór.
		- 7) Automatyczne fale (8 kolorów)
		- 8) Nakładka CZERWONE
		- 9) Nakładka ZIELONE
		- 10) Nakładka NIEBIESKIE
	- 4. Naciśnięcie▼ przez 3 sekundy, spowoduje powrót do domyślnego efektu "Tęczowy wyścig".
- TW 本控制器上的4種LED燈色分別代表不同模式:
	- 綠燈(燈型切換模式)、紅燈(燈速調整模式)、藍燈(明暗模式)、黃燈(自動模式)
	- 1. 燈型模式下,指示燈亮綠燈;此時按 ▲ ▼ 鍵可做燈型切換(共10種燈型可供選擇
	- )。 2. 10種燈型分別如下:
		- 1) (預設) 幻彩全亮跑馬 (彩虹)
		- 2) 幻彩全亮呼吸
		- 3) 幻彩全亮閃爍
		- 4) 幻彩疊加,有底色 (八組燈色:白、靛、紫、黃、藍、紅、綠、橙)

- 5) 幻彩Flow
- 6) 256自動變色 (八組燈色:白、靛、紫、黃、藍、紅、綠、橙 漸變自動變色); 長按 ▲ 3秒可定色,再長按 ▲ 3秒解除定色。
- 7) 幻彩雷達
- 8) 單色疊加,紅色
- 9) 單色疊加,綠色 10) 單色疊加,藍色
- 
- 3. 按 M 鍵 可切換到其他模式。
- 4. 長按3秒 ▼ 鍵, 會回復預設的 幻彩全亮跑馬 (彩虹)。
- CN.

本控制器上的4种LED灯色分别代表不同模式:绿灯(灯型切换模式)、红灯(灯速 调整模式)、蓝灯(明暗模式)、黄灯(自动模式)

- 1. 灯型模式下, 指示灯亮绿灯; 此时按 ▲ ▼ 键可做灯型切换 (共10种灯型可供选 择)。
- 2. 10种灯型分别如下:<br>1) (预设) 幻彩全亮
	- 1) (预设) 幻彩全亮跑马 (彩虹)
	- 2) 幻彩全亮呼吸
	- 3) 幻彩全亮闪烁
	- 4) 幻彩迭加,有底色 (八组灯色:白、靛、紫、黄、蓝、红、绿、橙)
	- 5) 幻彩Flow
	- 6) 256自动变色 (八组灯色:白、靛、紫、黄、蓝、红、绿、橙 渐变自动变色 );长按 ▲ 3秒可定色,再长按 ▲ 3秒解除定色。
	- 7) 幻彩雷达
	- 8) 单色迭加,红色
	- 9) 单色迭加, 绿色
	- 10) 单色迭加,蓝色
- 3. 按 M 键 可切换到其它模式。
- 4. 长按3秒 ▼ 键,会回复预设的 幻彩全亮跑马 (彩虹)。
- JP

緑色(ライト効果)、赤色(エフェクトスピード)、青色(明るさ)、黄色( オートラン)の4つのLEDカラーは、異なるモードを示します。 1. ライトエフェクトモード(緑色)になるまで "M"を押します。

- 2. エフェクトを変更するには、▲または▼ボタンを押します。
- **3. 10種のプリセットライト効果** 
	- 1) レーシング レインボー(デフォルト)
	- 2 ) 呼吸 レインボー<br>3) フラッシュレイン
	- \_\_<br>3) フラッシュレインボー<br>4) オーバーレイ レイン
	- ^ オーバーレイ レインボー<br>5) フローレインボー
	- 5 ) フローレインボー<br>6 ) 色のオートラン ( 6) 色のオートラン(8色)
		- ▲を3秒間押して現在の色を固定します。再度▲ボタンを3秒間押して、 Colorsのオートラン効果に戻ります。
	- 7) リップルオートラン(8色)<br>8) オーバーレイ レッド
	- 8) オーバーレイ レッド<br>9) オーバーレイ グリー
	- 9) オーバーレイ グリーン 10)オーバーレイ - ブルー

- 4. ▼を3秒間押すと、デフォルトの「Racing-Rainbow」エフェクトに戻ります 。
- KR 4가지 모드 변경시 리모컨 색상을 확인하세요: 초록 (색상), 빨강 (속도), 파랑

(밝기), 노랑 (자동실행)<br>1. "M"버튼을 눌러 색상변경 모드(초록)를 선택하세요.<br>2. ▲ 혹은 ▼ 버튼을 눌러 색상을 변경하세요.<br>3. 10가지 색상 효과

- 
- - 1) 레이싱 무지개효과(기본)
	- 2) 브리딩 무지개효과 3) 플래쉬 무지개효과
	-
	- 4) 오버레잉 무지개효과 5) 플로우 무지개 효과
	-
	- -
	- 6) 색상 자동변환 (8가지 색상)<br> ▲ 버튼을 3초 동안 누르면 선택한 색상으로 고정됩니다.<br> ▲ 버튼을 3초 동안 다시 누르면 색상 자동변환으로 돌아갑니다.<br>7)리플효과 자동변환 (8가지 색상)<br>8)오버레잉효과 –빨강
	-
	-
	- 9) 오버레잉효과 초록 10) 오버레잉효과 파랑
	-
- 4. ▼버튼을 3초 동안 누르면 레이싱 무지개효과(기본)로 돌아갑니다.

ID 4 Warna LED menunjukkan mode yang berbeda: HIJAU (Efek Pencahayaan), MERAH (Efek Kecepatan), BIRU (Kecerahaan), KUNING (Otomatis).

- 1. Tekan "M" sampai menyala Mode Efek Pencahayaan (HIJAU).
- 2. Untuk mengganti efek, tekan tombol ▲ atau ▼
- 3. 10 efek cahaya yang telah diset sebelumnya:
	- 1) Racing-Rainbow (Default)
	- 2) Breathing-Rainbow
	- 3) Flash-Rainbow
	- 4) Overlaying-Rainbow
	- 5) Flow-Rainbow
	- 6) Warna Otomatis (8 warna) Tekan ▲ selama 3 detik untuk menetapkan warna yang sedang menyala. Tekan ▲ selama 3 detik lagi utk kembali ke efek Warna Otomatis.
	- 7) Ripple auto-run (8 warna)
	- 8) Overlaying-MERAH
	- 9) Overlaying-HIJAU
	- 10) Overlaying-BIRU
- 4. Menekan ▼ selama 3 detik akan kembali ke efek default "Racing-Rainbow".

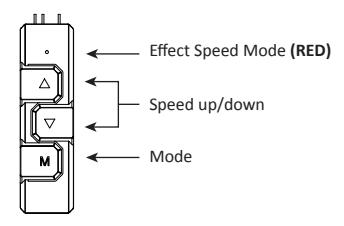

- 
- EN 1. Press "M" until you reach the Effect Speed Mode (RED). 2. To change the effect speed, press the ▲ or ▼ button.
- DE 1. Drücken Sie "M", bis Sie den Effektgeschwindigkeitsmodus (ROT) erreichen. 2. Um die Effektgeschwindigkeit zu ändern, drücken Sie die Taste ▲ oder ▼.
	-
- FR 1. Appuyez sur "M" jusqu'à ce que vous atteigniez le mode Vitesse des effets (diode rouge). 2. Pour changer la vitesse des effets, appuyez sur ▲ ou ▼.
- IT 1. Premere "M" finchè si raggiunge la modalità velocità effetti luminosi (ROSSO). 2. Per cambiare la velocità degli effetti luminosi premere I bottoni ▲ o ▼.
- ES 1. Presionar "M" hasta llegar a la modalidad Velocidad Efecto Luminoso (ROJO) 2. Para cambiar la velocidad del efecto luminoso, presionar el botón ▲ o ▼.
- PL 1. W trybie szybkości naciśnij ▲ lub ▼ w celu przełączenia szybkości zmiany światła.<br>PL 2. W dowelnym trybie, można przytrzymać przez 3 sekundy "M", aby wyłaczyć świa 2. W dowolnym trybie, można przytrzymać przez 3 sekundy "M", aby wyłączyć światło. Następnie, ponownie naciśnij "M", aby włączyć światło z poprzednio wybranym efektem.
- TW 2. 按 M 鍵 可切換到其他模式。 1. 速度模式下,指示燈亮紅燈 ,此時按 ▲ ▼ 鍵可調整燈速(無段)。
- CN 1. <sup>速度模式下,指示灯员红灯<br>2. 按 M 键 可切换到其它模式。</sup> 1. 速度模式下,指示灯亮红灯 ,此时按 ▲ ▼ 键可调整灯速(无段)。
- **JP 1.エフェクトスピードモード(RED)になるまで "M"を押します。**<br>- 2.エフェクトスピードを変更するには、▲または▼ボタンを押します。
- KR 1. "M"버튼을 눌러 속도변경 모드(빨강)를 선택하세요. 2. ▲ 혹은 ▼ 버튼을 눌러 속도를 변경하세요.
- ID 1. Tekan "M" sampai menyala Mode Efek Kecepatan (MERAH). 2. Untuk mengganti efek kecepatan, tekan tombol ▲ atau ▼.

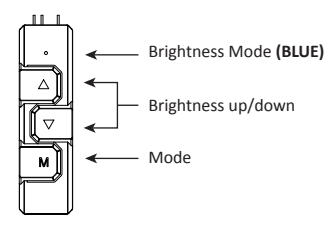

- EN 1. Press "M" until you reach the Brightness Mode (BLUE).
	- 2. To adjust the brightness, press the ▲ or ▼ button. 3. Press "M" in any mode for 3 seconds to turn-off the light. Press "M" again to turn on the light and continue with the previous effect.
	-
- DE 1. Drücken Sie "M", bis Sie den Helligkeitsmodus (BLAU) erreichen. 2. Um die Helligkeit einzustellen, drücken Sie die Taste ▲ oder ▼.
	- 3. Drücken Sie "M" in einem beliebigen Modus für 3 Sekunden, um das Licht auszuschalten. Drücken Sie erneut "M", um das Licht einzuschalten und mit dem vorherigen Effekt fortzufahren.
- FR 1. Appuyez sur "M" jusqu'à ce que vous atteigniez le mode Luminosité (diode bleue). 2. Pour changer la luminosité, appuyez sur ▲ ou ▼.
	-
	- 3. Appuyez sur "M" depuis n'importe quel mode pendant 3 secondes pour éteindre la lumière. Appuyez de nouveau sur "M" pour allumer la lumière et reprendre avec l'effet lumineux précédent.
	- 1 Premere "M" finchè si raggiunge la modalità luminosità (BLU).
- IT 1 Premere "M" finché si raggiunge la modalità luminosità (BLU)<br>2. Per regolare la luminosità, press the premere I bottoni ▲ o ▼.
	- 3. Tenendo premuto ▼ per 3 secondi si spengono le luci. Premendo di nuovo "M" si accende di nuovo la luce e si continua con l'effetto precedente.
	-
- ES 1. Presionar "M" hasta llegar a la modalidad Luminosidad (AZUL). 2. Para ajustar la luminosidad, presionar el botón ▲ o ▼ .
	- 3. Presionar "M" durante 3 segundos para apagar la luz. Presionar de nuevo "M" para encender la luz y continuar con el efecto precedente.
	-
- PL 1. W trybie podświetlenia, naciśnij ▲ lub ▼ w celu przełączenia jasności.<br>2. Naciśnij "M" w celu przełączenia na inne 3 tryby (efekt, szybkość i automatyczne uruchamianie).
	- 3. W dowolnym trybie, można przytrzymać przez 3 sekundy "M", aby wyłączyć światło. Następnie, ponownie naciśnij "M", aby włączyć światło z poprzednio wybranym efektem.
- TW 1. 明暗模式下,指示燈亮藍燈;此時按 ▲ ▼ 鍵可調整燈的明暗度。 2. 按 M 鍵 可切換到其他模式。 3. 任一模式下長按3秒 M 鍵會關機;關機狀態下再按 M 鍵會開機並回到上次關機前的燈型模式。
- CN
	- 1. 明暗模式下,指示灯亮蓝灯;此时按 ▲ ▼ 键可调整灯的明暗度。<br>2. 按 M 键 可切换到其它模式。<br>3. 任一模式下长按3秒 M 键会关机;关机状态下再按 M 键会开机并回到上次关机前的灯型模式。
- JP
	- 1. 明るさモード(青)に運するまで "M"を押します。<br>2. 明るさモ調整するには、▲または▼ボタンを押します。<br>3. 任意のエフェクトを続行します。<br>- を点灯させ、前のエフェクトを続行します。
	- -
- KR │ 1. "M"버튼을 눌러 밝기변경 모드(파랑)를 선택하세요.<br>2. 모든 모드에서 "M"버튼을 3초 동안 누르면 불빛이 꺼집니다. "M"버튼을 다시 누르면 불빛이<br>3. 모든 모드에서 "M지기 전에 작동 되던 효과로 작동 됩니다.
	- 1. Tekan "M" sampai menyala Mode Kecerahan (BIRU).
- ID 2. Untuk menyesuaikan kecerahan, tekan tombol ▲ atau ▼ 3. Tekan "M" dalam mode apapun selama 3 detik untuk mematikan lampu. Tekan "M" lagi untuk menyalakan lampu dan melanjutkan dengan efek sebelumnya.
- 
- 
- 

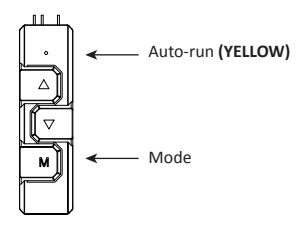

- EN 1. Press "M" until you reach Auto-run (YELLOW). 2. In Auto-run Mode all 10 pre-set light effects run in a loop.
- DE 1. Drucken Sie "M", bis Sie den Auto-Run-Modus (GELB) erreichen.<br>2. Im Auto-Run-Modus laufen alle 10 voreingestellten Lichteffekte in einer Schleife. 1. Drücken Sie "M", bis Sie den Auto-Run-Modus (GELB) erreichen.
- FR 1. Appuyez sur "M" jusqu'a ce que vous atteigniez le mode auto-run (d<br>2. Dans ce mode, les 10 effets lumineux prédéfinis tournent en boucle. 1. Appuyez sur "M" jusqu'à ce que vous atteigniez le mode auto-run (diode jaune).
	- 1. Premere "M" finchè si raggiunge la modalità Esecuzione Automatica (GIALLO).
- IT 2. Premiere w iniche si raggiunge la modalità Esecuzione Automatica (GIALLO).<br>2. Nella modalità Esecuzione Automatica tutti i 10 effetti pre-impostati scorrono in un ciclo.
- ES 1. Presionar "M" hasta llegar a la modalidad Ejecución Automática (AMARILLO). 2. En la modalidad Ejecución Automática los 10 efectos predeterminados se alternan en un ciclo.
- PL 1. W trybie automatycznego uruchamiania, 10 wstępnie ustawionych efektów światła,<br>DL bedzie uruchamianych kolejno w petli będzie uruchamianych kolejno w pętli.
	- 2. Naciśnij "M" w celu przełączenia na inne 3 tryby (efekt, szybkość i podświetlenie).
- TW 3. 自動模式下,指示燈亮黃燈;<br>2. 按 M 鍵 可切換到其他模式。 1. 自動模式下,指示燈亮黃燈;此時燈型會從當下的燈型做10段燈型循環變換。
- 
- CN 3. 自动模式下,指示灯亮黄灯;此时灯型会从当下的灯型做10段灯型循环变换。<br>(A) 4. 按 M 键 可切换到其它模式。
- JP
- 1. オートラン(黄色)になるまで「M」を押します。<br>2. オートランモードでは、10種のプリセットされたライトエフェクトがすべてルー<br>- プ内で実行されます。
	- KR 1. "M"버튼을 눌러 자동변환(Auto-run) 모드(노랑)를 선택하세요. 2. 자동변환(Auto-run) 모드에서는 10가지 색상효과가 실행됩니다.
	- ID 1. Tekan "M" sampai menyala Mode Otomatis (KUNING). 2. Dalam Mode Otomatis, semua 10 efek cahaya yang telah diset sebelumnya berjalan dalam satu lingkaran.

©2018 ENERMAX TECHNOLOGY CORPORATION. All right reserved. Specifications are subject to change without prior notice. Some trademarks may be claimed as the property of others.